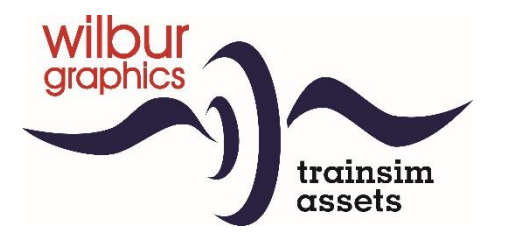

# DB Baureihe 23 für TS Classic

Version 2.0

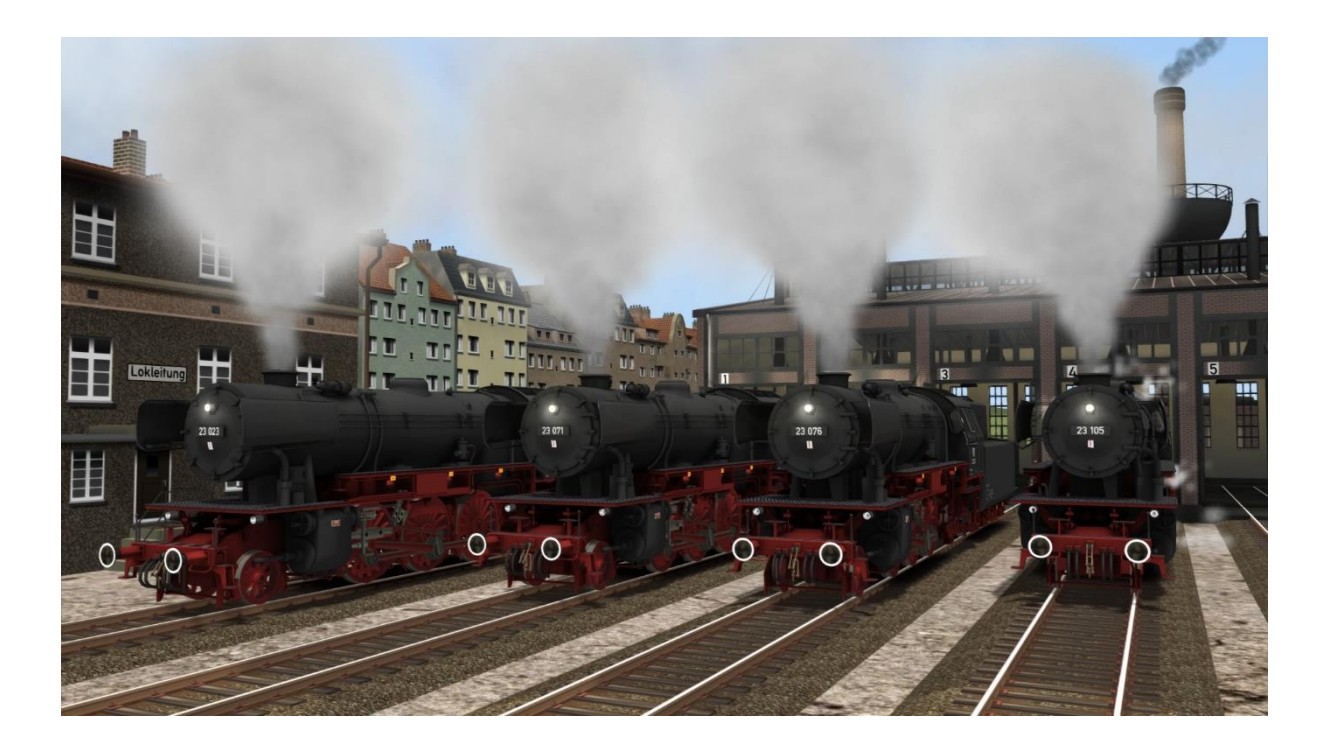

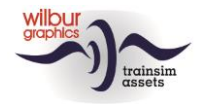

#### Inhaltsverzeichnis

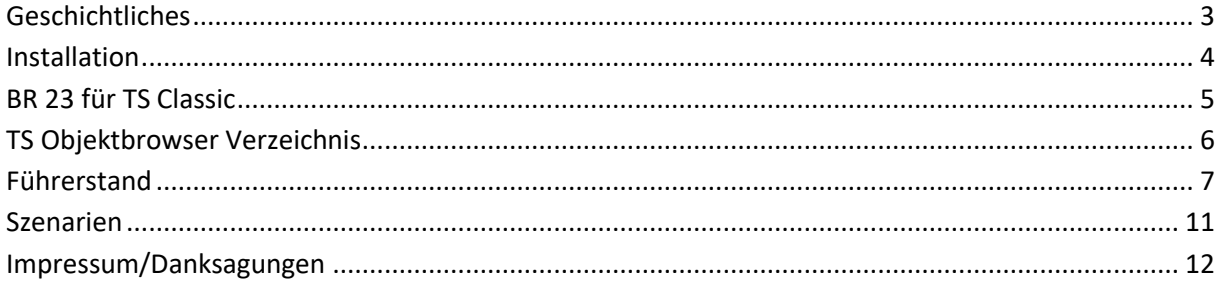

#### Disclaimer DoveTail Games Ltd.

IMPORTANT NOTICE. This is user generated content designed for use with DoveTail Games Limited's train simulation products, including Train Simulator 2017. DoveTail Games Limited does not approve or endorse this user generated content and does not accept any liability or responsibility regarding it.

This user generated content has not been screened or tested by DoveTail Games Limited. Accordingly, it may adversely affect your use of DoveTail Games's products. If you install this user generated content and it infringes the rules regarding user-generated content, DoveTail Games Limited may choose to discontinue any support for that product which they may otherwise have provided.

The RailWorks EULA sets out in detail how user generated content may be used, which you can review further here: www.railsimulator.com/terms. In particular, when this user generated content includes work which remains the intellectual property of DoveTail Games Limited and which may not be rented, leased, sub-licensed, modified, adapted, copied, reproduced or redistributed without the permission of DoveTail Games Limited."

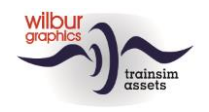

# <span id="page-2-0"></span>**Geschichtliches**

Schon im Jahre 1949 wurde bei der DB wieder an einem Ersatzentwurf für die inzwischen überalterte, jedoch noch in größerer Stückzahl vorhandenen Preußischen P 8 gearbeitet. Man griff auf die Versuchskonstruktion von 1940 zurück, die Loks 23 001 und 002 der DRG, und entwickelte diese weiter. Bereits 1950 konnten die ersten Lokomotiven der DB-Neubaureihe 23 von der Firma Henschel abgeliefert werden. Bis 1959 wurden insgesamt 105 Maschinen geliefert, von denen die 23 105 gleichzeitig die letzte für die DB gelieferte Neubaudampflok überhaupt war (Eisenbahn Magazin 1/74).

Der Typ ist nicht nur interessant aus technischer oder historischer Sicht, sondern auch weil relativ viele Loks von den Schneidbrenner gerettet wurden. Deshalb können nicht weniger als 8 Maschinen noch bewundert werden in Eisenbahnmuseen, als Denkmal oder im betriebsfähigen Zustand auf mehrere Museumsbahnen in Holland, Deutschland und der Schweiz. Alle diesen Lokomotiven sind von uns als Rollmaterial-Objekte für TS Classic realisiert worden.

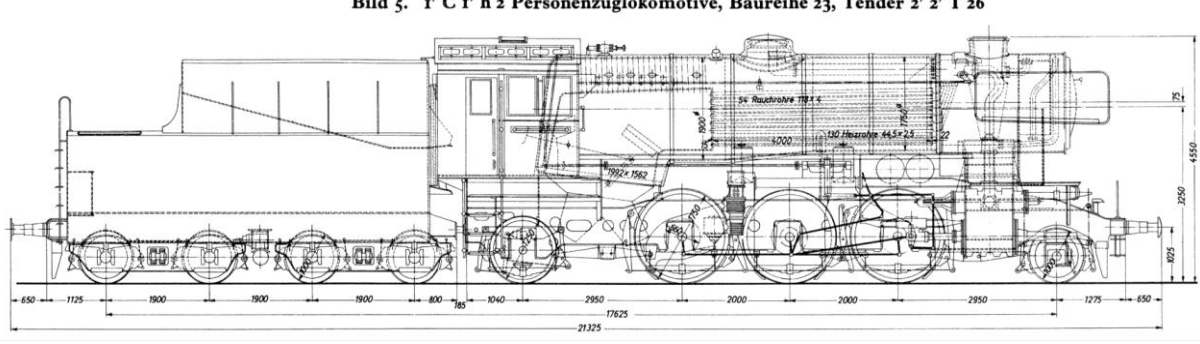

Bild 5. I' C I' h 2 Personenzuglokomotive, Baureihe 23, Tender 2' 2' T 26

© DGEG

Weitere Informationen sind den Internet zu entnehmen, zum Beispiel:

<http://www.bundesbahnzeit.de/page.php?id=Baureihe%20023> [https://nl.wikipedia.org/wiki/DB\\_Baureihe\\_23](https://nl.wikipedia.org/wiki/DB_Baureihe_23)

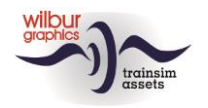

# <span id="page-3-0"></span>**Installation**

Die DB BR 23 von Wilbur Graphics wird als .zip-Datei geliefert und enthalt neben einer Liesemich\_DE.txt die folgenden Objekte:

- Ordner Manuals/Wilbur Graphics mit Deutschen, Englischen und Niederländischen Handbücher:

```
WG_DB_BR_23_Handbuch_V2_0.pdf
WG_DB_BR_23_Manual_V2_0.pdf
WG DB BR 23 Handleiding V2 0.pdf
```
- Installationsprogramm WG\_DB\_BR\_23\_V20\_build\_20230418.exe

Nachdem die Installations-.exe aktiviert worden ist folgen einige Wahl- und Einträge-Möglichkeiten:

- Sprache (Dutch/English/French/German)
- Akzeptieren der Lizenzbestimmungen (EULA)

Bitte lesen Sie die release notes.txt für aktuelle Änderungen usw.

#### Andere Hinweise

- Die eingepackten Dateien sind zu entpacken bevor Sie die Installation anfangen.
- Wenn der Installer unfähig ist den Railworks-Ordner zu finden stellen Sie bitte sicher ob das Windows Registry mit dem korrekten Railworks-Ordner verbunden ist. Diese Lage wird normalerweise entstehen wenn Sie die Steam-Umgebung nach einen anderen PC oder Platte verlegt haben. Das können Sie erledigen durch eine Neuinstallation Steams in die ursprünglichen Stelle.

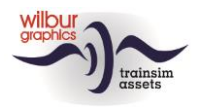

### <span id="page-4-0"></span>**BR 23 für TS Classic**

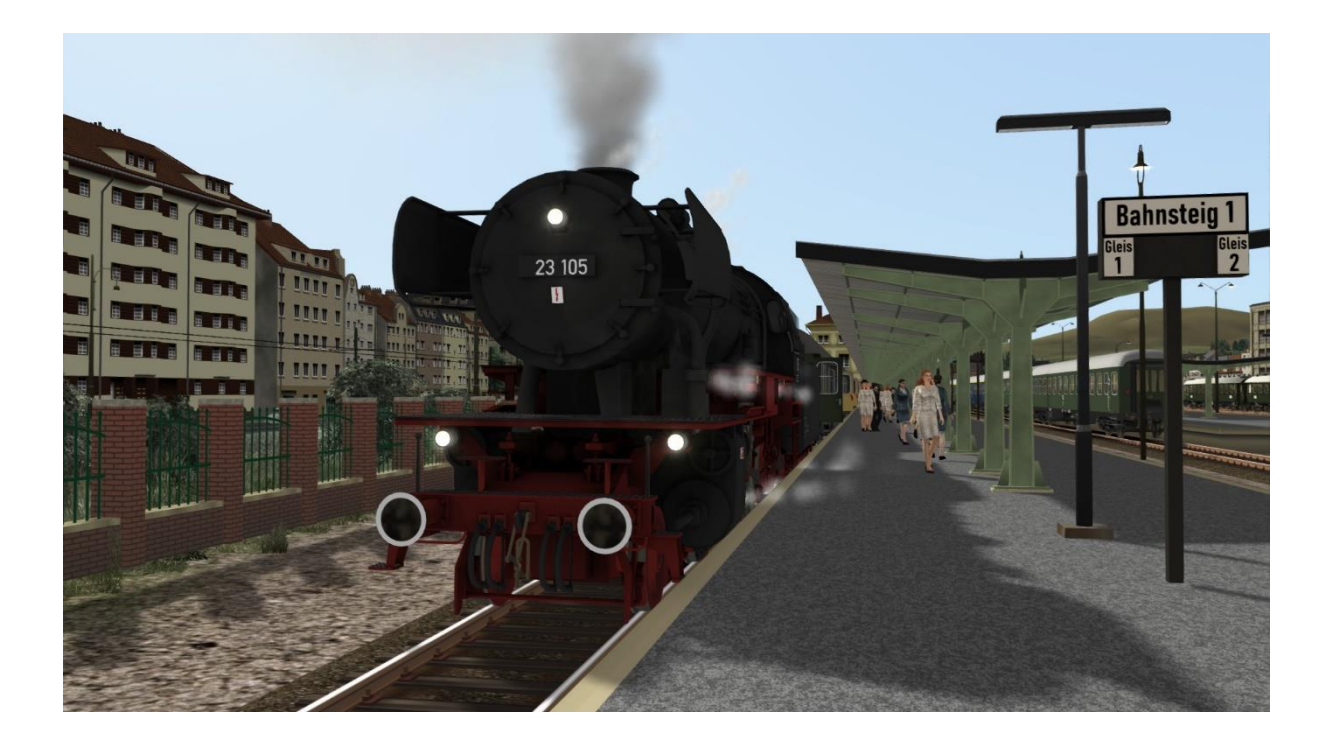

# DB 23 071 DB 23 076

Die holländische Veluwsche Stoomtrein Mij. (VSM) besitzt zwei betriebsfähigen 23-er.

### DB 23 023

In den Niederlande befindet sich noch ein dritter 23-er, im Eigentum der Stoom Stichting Nederland (SSN). Diese Maschine wird seit 2016 grundüberholt und ist seit mitte 2019 wieder einsatzbereit.

## DB 23 105

Süddeutsches Eisenbahnmuseum Heilbronn (BRD). Letzte für die DB gelieferte Dampflokomotive. Nicht betriebsfähig, nur optisch aufgearbeitet nach einem Brand ins Museums-Bw Gostenhof bei Nürnberg.

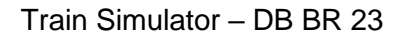

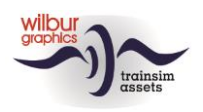

## <span id="page-5-0"></span>**TS Objektbrowser Verzeichnis**

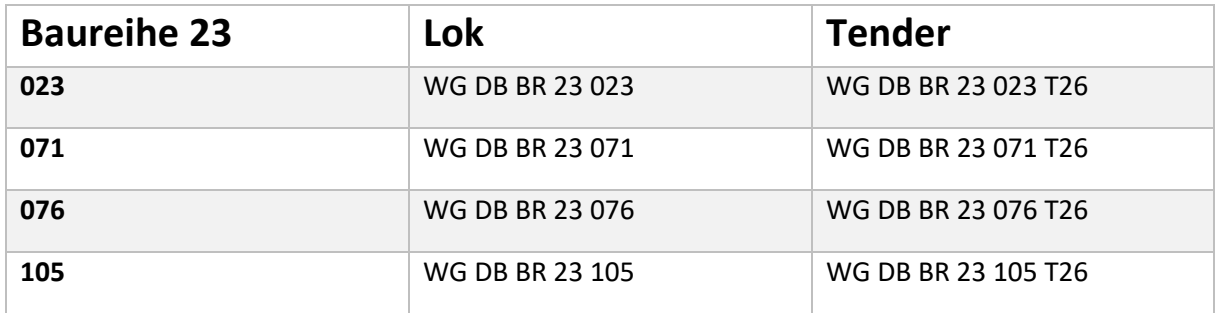

#### Preload Consists

WG DB BR 23 023 Lz-Fahrt WG DB BR 23 023 m. Eilzug (Umbauwagen) WG DB BR 23 071 Lz-Fahrt WG DB BR 23 071 m. Güterzug WG DB BR 23 076 Lz-Fahrt WG DB BR 23 076 m. VW Käfer WG DB BR 23 105 Lz-Fahrt WG DB BR 23 105 m. DB 50-er D-Zug

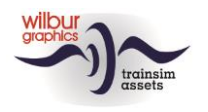

# <span id="page-6-0"></span>**Führerstand**

Die Kameraaufstellung des Führerstands umfasst zwei Positionen, welche mit den links/rechts-Pfeiletasten gewechselt werden können: Lokführer (rechts) und Heizer (links).

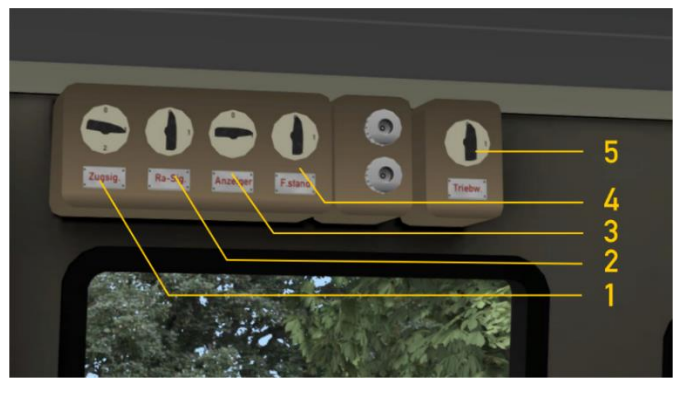

Die Beleuchtung unserer 23-er wird gesteuert von einem Schaltpult, oben am linken Seite des Führerstands. Zunächst sind die Rangiersignale (2) eingeschaltet, sowie die Beleuchtung der Anzeiger (4). Die Triebwerk- und Gestängebeleuchtung (3) kann bei Nacht aktiviert werden.

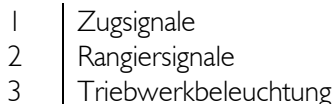

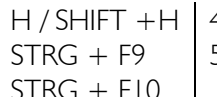

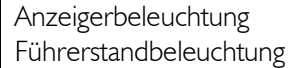

 $STRG + FI$  $STRG + F12$ 

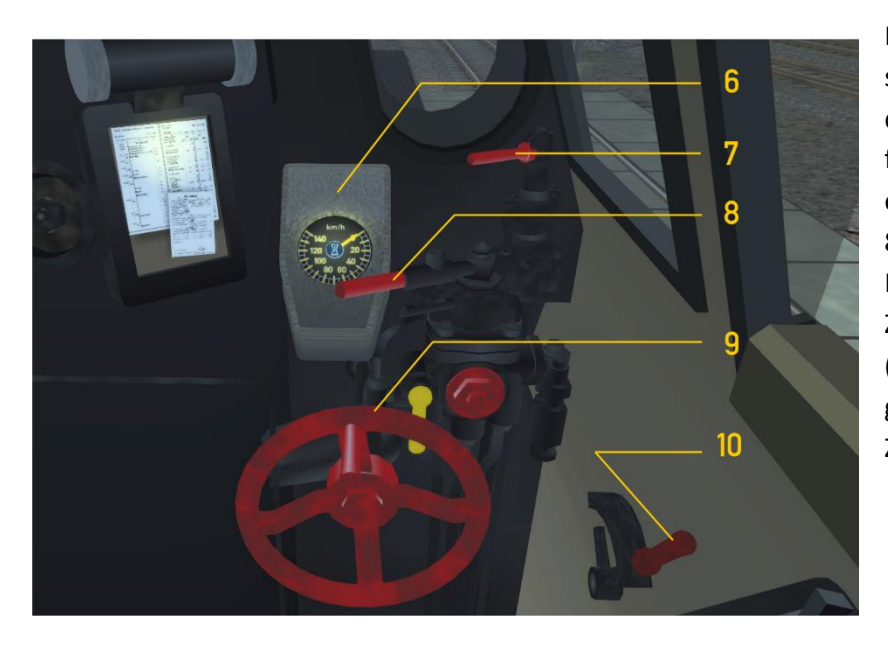

Mit den Steuerhebel (9) setzen wir der Füllungsgrad der Zylinder. Darüber hinaus finden wir hier eine Lok- und eine Zugbremseventil (7 bzw. 8) und der Tacho (6). Mit dem Hebel (10) werden die Zylinderventile (Entwasserungsventile) geöffnet und geschlossen. Zunächst sind diese geöffnet.

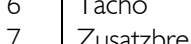

8 Führerbremshahn

6 Tacho 9 Steuerhebel W / S Zusatzbremshahn  $\begin{pmatrix} 1 & 1 \\ 1 & 1 \end{pmatrix}$  10 Zylinderventile offen/zu  $\begin{pmatrix} 1 & 1 \\ 1 & 1 \end{pmatrix}$ 

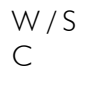

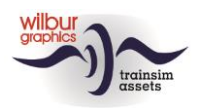

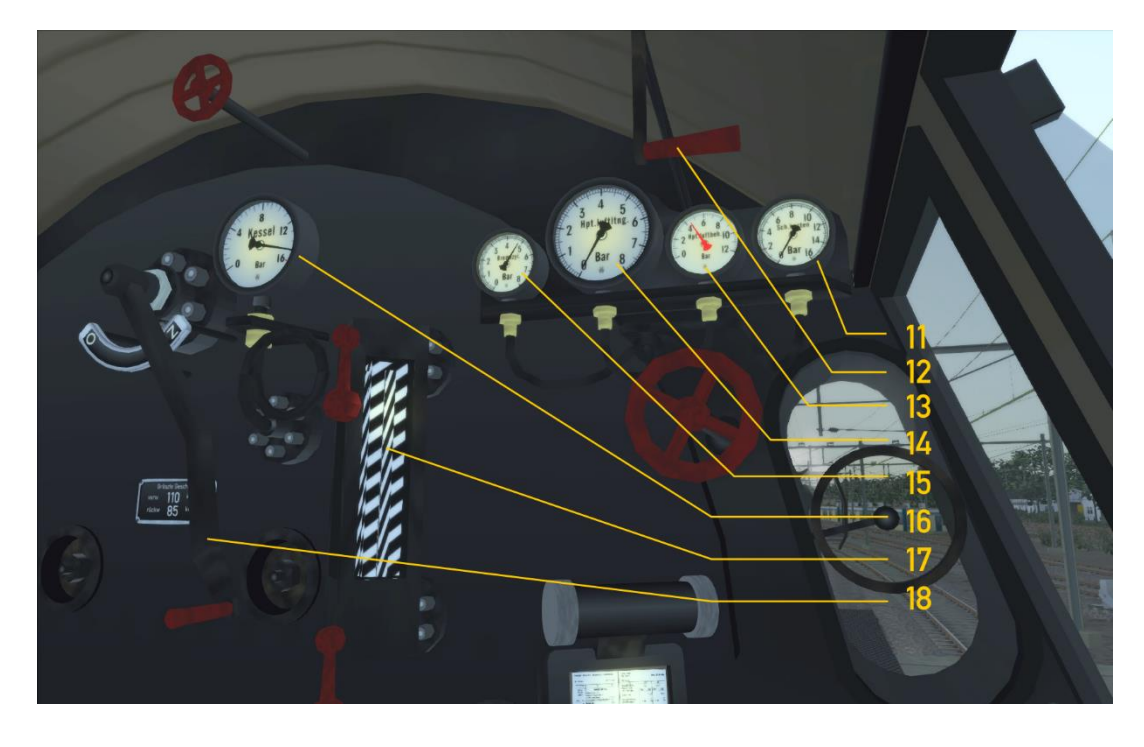

- 
- 
- 
- 13 Hauptluftbehälter 18 Regler A / D<br>14 Hauptluftleitung 18 Regler 14 Hauptluftleitung **Hauptluftleitung**
- 12 | Pfeife, lang SPALTENTASTE | 16 | Manometer
- 11 Schieberkastdruck | 15 | Bremszylinderdruck Pfeife, kurz  $|N|$  17 Wasserstandsanzeiger
	-
- 

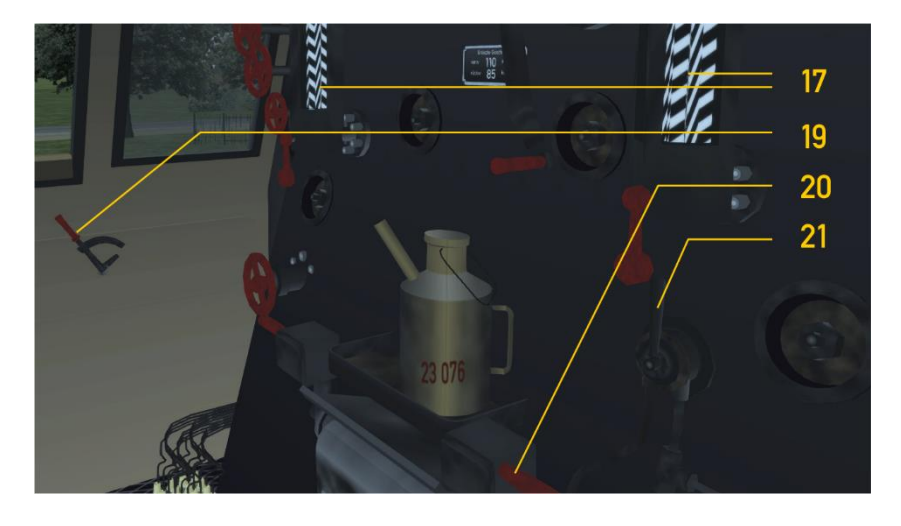

- 
- 19 Dämpferhebel D/SHIFT + D Feueranfachung , / SHIFT + ,
- 20 | Feuertürhebel | F/ SHIFT + F
- 21 | Sandstreuer
- 
- 

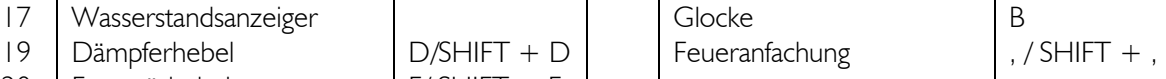

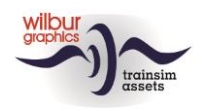

#### Die 23-er in TS Classic

Zunächst sind auf die Lok die Rangiersignale eingeschaltet, weil die Zylinderventile geöffnet sind. Wenn die Zugsignale von der Spieler aktiviert werden kehrt der Ra-schalter wieder in den 0-Stand zurück. Die Zylinderventile bleiben geöffnet, bis die Zylinder erwärmt sind und sich in den Zylindern keine Kondensation mehr bilden kann. Sie werden normalerweise von der Lokführer wenige Minuten nach dem Öffnen des Reglers zugemacht.

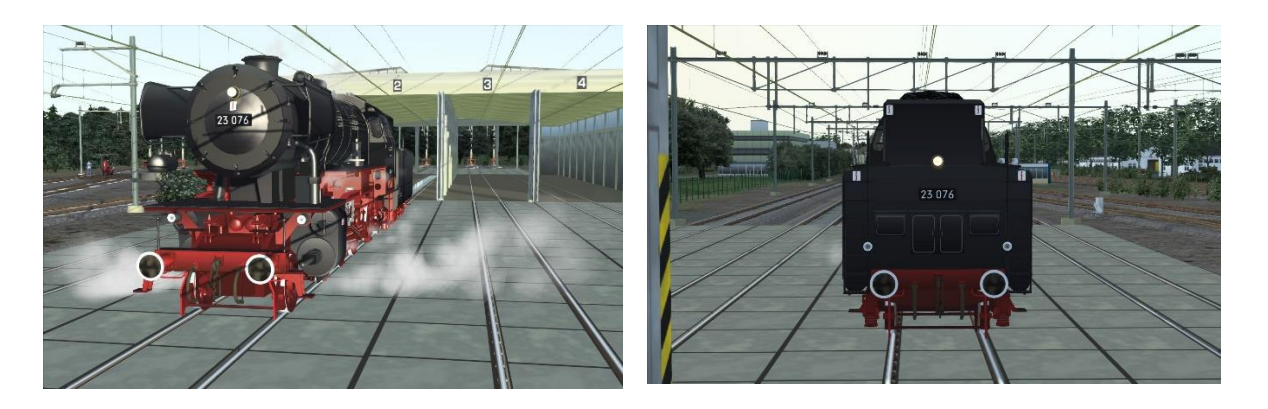

Unsere 23-er ergibt die beste Leistung wenn Sie die Steuerung auf 21 % und der Regler auf 58 % hochziehen. Es gibt mehr Spass als die Lok ohne *Auto Fireman* gefahren wird. Es ist dabei wichtig dass der Wasserstand im Kessel in der Nähe von 99 % und die Kohlemenge um 65 % gehalten werden.

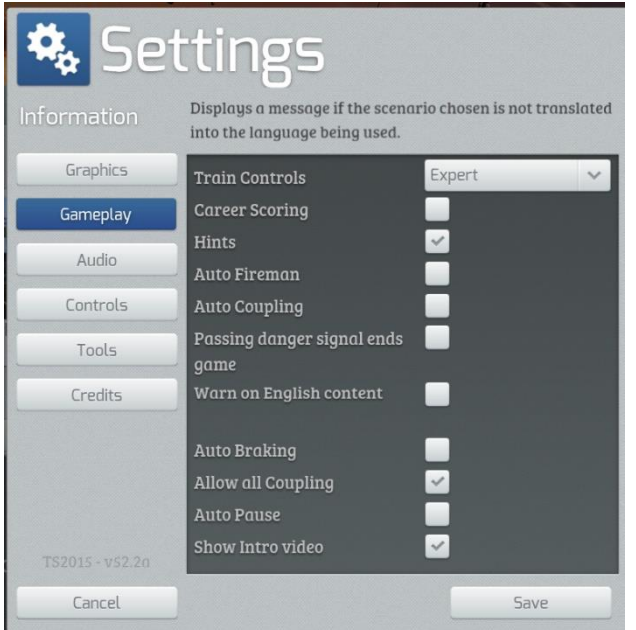

Ein- oder Ausschalten des automatischen Heizers machen Sie in den *Einstellungen > Gameplay*. Im gleichen Fenster können Sie die *Train Control* (Zug-Steuerelemente) auf der *Experte*-Ebene festlegen.

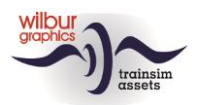

#### Train Simulator – DB BR 23

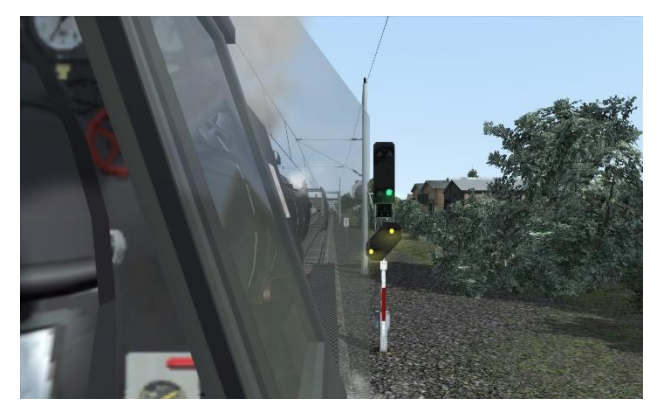

Mit SHIFT + 2 selektieren Sie eine gute Aussicht über die Strecke. Genau wie in der realen Welt sehen Sie durch eine Windschutzscheibe.

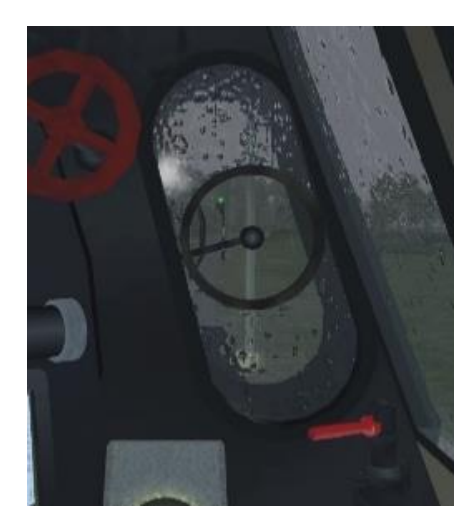

Bei Regen bleibt die Schleuderscheibe frei von Regentropfen.

Beim Erstellen eines Szenarios können Sie die Kohle- und Wasservorräte des Spielerzugs festlegen, nachdem der Tender mit einem doppelten linken Mausklick selektiert worden ist:

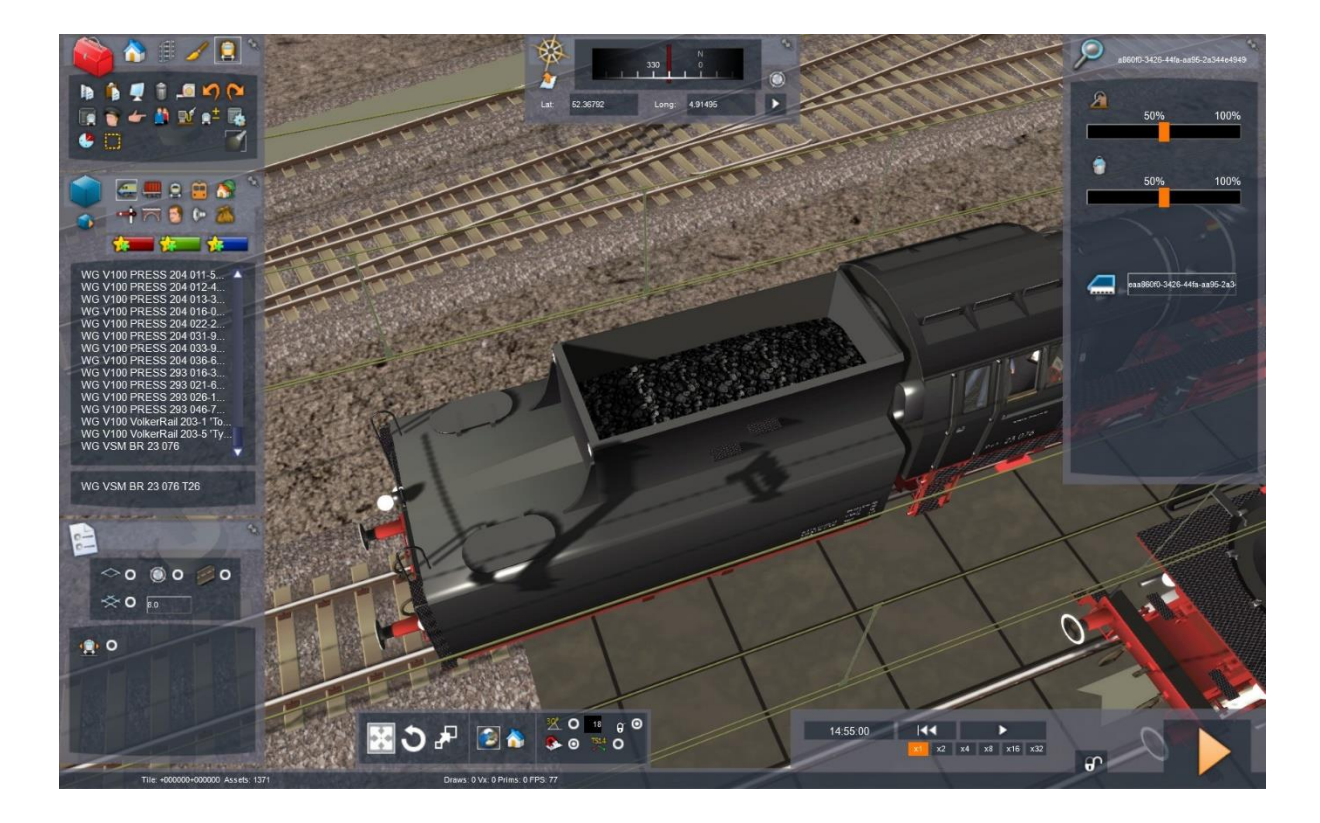

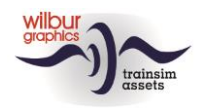

### <span id="page-10-0"></span>**Szenarien**

Die enthaltenen Szenarien werden für die Grenzlandbahn erstellt, eine niederländisch-deutsche Freeware-Strecke für TS Classic.

### Eilzug nach Eckhagen

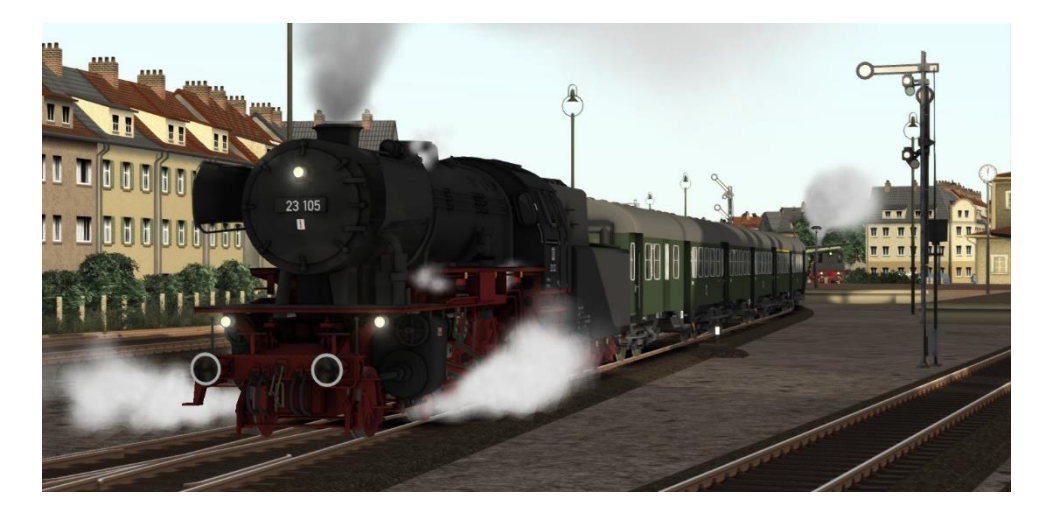

Du fährst einen Eilzug mit typisch deutschen Umbauwagen von Gölsdorf nach Eckhagen.

### VW Käfer für Holland

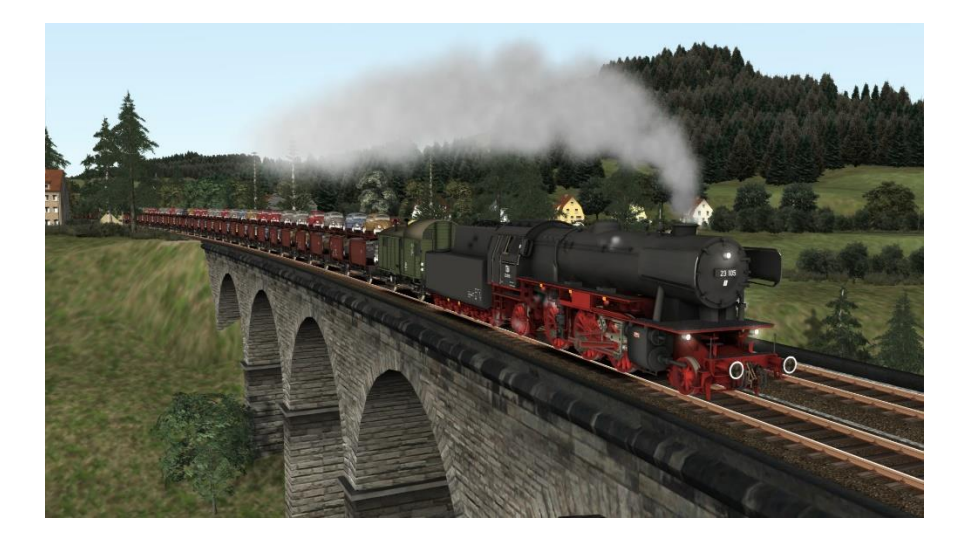

Heute fahren Sie mit einer BR 23 einen Autotransportzug mit VW Käfern von Eckhagen nach Ruyschbeeck. Bei den langen Steilstrecken muss das Führerbremsventil mit Vorsicht benutzt werden.

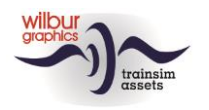

# <span id="page-11-0"></span>**Impressum/Danksagungen**

#### **Gestaltung und Produktion:**

© Wilbur Graphics, Henk van Willigenburg ( [www.wilburgraphics.c](http://www.wilburgraphics./)om )

#### **Sound WG Dampfloks:**

Wir bedanken uns an Michel Rausch, Thorsten Gosny und Rene Puchelt für ihren Vorschläge beim fertig stellen von Geräusche und an den Hcc!trainsim-Mitglied Studio 2561 für die Pfeife-Effekten.

#### **Career Scenarios als Vorbild von:**

©Dovetail Games

#### **Tipps und Beratung**:

ChrisTrains.com TrainworX (Paul Mersel) Ton van Schaik Reinhart 190963 Stoker

**Szenarien:** Wilbur Graphics (Henk van Willigenburg)

**Test**: Ton van Schaik, René 't Hooft

**Facebook:** *Wilbur Graphics* https://www.facebook.com/wilburgraphicspage/

Version 2.0 build 20230418

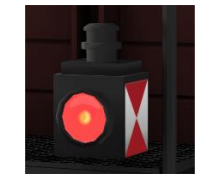